# Control prin învățare: Laborator 1 Procese de decizie Markov. Iterația Q și pe legea de control

## Regulament

- Acest laborator este o parte obligatorie a cursului "Control prin învătare". Solutia se notează de la 0 la 10.
- Laboratorul se rezolvă preferabil în grupuri de câte doi studenți (grupurile mai mari nu sunt permise). Un grup predă o singură soluție, comună între cei doi studenți.
- Soluția constă din (1) un scurt raport scris în română sau în engleză și (2) codul MATLAB asociat soluției. Aceste două elemente vor fi trimise prin email la adresa lucian.busoniu@aut.utcluj.ro. (1) Raportul va fi ˆın format PDF. *Este obligatoriu sa includet¸i ˘ ˆın raport listinguri complete ale codului Matlab dezvoltat* (doar codul dezvoltat de dvs., nu si codul comun pus la dispozitie de către profesor la începutul laboratorului). Prima pagină a raportului va include numele studenților din grup. Explicați clar în raport diviziunea lucrului între cei doi studenți. (2) Codul MATLAB va fi arhivat într-un fisier ZIP.
- Termenul limită pentru predarea soluției este în 31 martie 2024 până la ora 24:00. Predarea după termen este acceptată, dar nota maximă scade la jumătate: 5 puncte. Timpul necesar rezolvării laboratorului depinde de experienta cu programarea în Matlab, dar va fi necesar ca o parte din lucru să fie efectuată acasă. Vă este insistent recomandat să nu așteptați până imediat înainte de termen pentru a finaliza soluția.
- Discutarea ideilor între grupuri este încurajată, dar reutilizarea codului sau raportului (fie si partială) nu este permisă. Încălcarea acestei reguli (copierea) duce imediat la pierderea dreptului de participare la examen.
- O sesiune de discuții va fi organizată unde contribuția fiecărui student va fi determinată prin întrebări tehnice detaliate, inclusiv legate de implementarea în Matlab.

### Tema de laborator

Descărcați codul ce formează baza primului laborator de pe site-ul cursului, secțiunea "Practical assignments". Dezarhivati codul într-un director de pe calculatorul dvs, navigați din MATLAB în acest director și rulați scriptul startup. Codul poate fi acum folosit.

#### Partea 1

Obiectivul primei părți este familiarizarea cu interfața pe care o furnizează implementarea în Matlab ale problemei considerate; precum și recapitularea conceptelor de bază în procesele de decizie Markov. A se vedea prezentarea primului curs, care poate fi descărcată la adresa de mai sus.

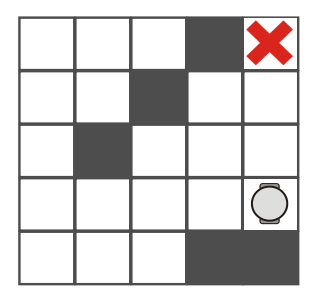

Vom considera problema reprezentată în figură – o abstractizare a unei probleme reale de navigație robotică. În această problemă, un robot trebuie să găsească cea mai scurtă cale înspre o țintă (X roșu), evitând obstacolele (pătrate gri). Poziția robotului variază pe o grilă de dimensiunea  $5 \times 5$ , cu starea  $x=[x_1,x_2]^T\in\{1,2,3,4,5\}\times\{1,2,3,4,5\}$  (T înseamnă că vectorul este transpus). De notat că starea  $[1, 1]^T$  reprezintă colțul stânga-jos în figură. Robotul se poate deplasa la fiecare pas câte o celulă într-una dintre cele patru direcții cardinale. Aceste patru acțiuni  $u$  sunt reprezentate prin numerele 1 (stânga), 2 (dreapta), 3 (jos), 4 (sus). Orice deplasare care rezultă în lovirea unui perete sau obstacol esuează și robotul rămâne în aceeași celulă. Robotul primește o recompensă −0.1 la fiecare pas în care nu a atins tinta, și 10 când o atinge. Ținta este o stare terminală, așadar când ea este atinsă episodul se termină și robotul este resetat într-o poziție inițială. Recompensa negativă reprezintă consumul de energie și duce la o soluție de timp minim, i.e. o cale de lungime minimă.

Sarcinile sunt:

- Identificati: variabilele de stare și spatiul stărilor, variabilele de actiune și spatiul actiunilor. Scrieti folosind formule matematice functia de tranzitie și funcția de recompensă.  $[2p]$
- Familiarizați-vă cu modul de funcționare al funcțiilor MATLAB care creează modelul problemei de navigație, (gridnav problem), care simulează tranzițiile și calculează recompensele  $(qrianov_mdp)$ , si care vizualizează grafic elementele problemei  $(qrianov_visualize)$ . În acest scop, studiati scriptul furnizat ca exemplu gridnav example, precum si comentariile si codul functiilor de mai sus.
- Creati o problemă de navigatie alegând pozițiile obstacolelor pentru a face problema interesantă. Simulati o traiectorie generând actiunile după cum doriti, de exemplu aleator. Puteti folosi modul 'reset' al funcției gridnav problem pentru a inițializa starea. Verificați când starea terminală a fost atinsă și opriți traiectoria în acest caz. Limitați de asemenea lungimea traiectoriei la o valoare maximă rezonabilă, pentru cazul în care starea terminală nu este atinsă. La fiecare pas, vizualizați robotul folosind gridnav visualize; misçarea robotului pe grilă va fi arătată. De notat că trebuie să refolositi obiectul "view" creat de  $\sigma$ ridnav visualize! Altfel reprezentarea grafică va fi recreată la fiecare apel, o operație inutilă care ia mult timp.  $[1p]$

#### Partea 2

 $\hat{I}$ n a doua parte a laboratorului, vom implementa si testa iteratia Q si iteratia pe legea de control, pentru problema de navigatie descrisă în partea 1.

- Implementati (1) iteratia O si (2) iteratia pe legea de control. În cadrul iteratiei pe legea de control, folosiți algoritmul iterativ de evaluare a legii de control. Acești algoritmi au fost prezentați în detaliu în cursul 2 (prezentarea este disponibilă pe pagina cursului). Algoritmii primesc la intrare factorul de discount și pragurile pentru oprirea algoritmilor ( $\varepsilon_{\text{qiter}}, \varepsilon_{\text{hiter}}, \varepsilon_{\text{heval}}$ ), și produc la ieșire funcția Q optimală  $Q^*$  și legea de control optimală  $h^*$ . Funcțiile create trebuie să fie suficient de generale pentru orice configurație de țintă și obstacole. [3p] [3p]
- Demonstrați că funcțiile MATLAB implementate funcționează corect aplicându-le pentru o valoare  $\gamma = 0.95$ . Reprezentați grafic funcția Q optimală, folosind de exemplu funcția MATLAB mesh (funcția Q are 3 argumente, deci puteți de exemplu să o reprezentați separat pentru fiecare valoare a actiunii). Produceți de asemenea o reprezentare a legii de control optimale, folosind de exemplu gridnav-visualize. [1p] [1p]  $\frac{1}{2}$

Optional, pentru iterația Q, cu gridnav visualize puteți vizualiza în timp ce algoritmul rulează o reprezentare sintetică a funcțiilor Q calculate pe figura reprezentând grila 2D a robotului (ca nivele de culoare ale celulelor, fiecare nivel reprezentând  $\max_u Q(x, u)$  pentru celula x); precum și legile corespunzătoare de control (ca săgeți în fiecare celulă). Pentru iterația pe legea de control, puteti vizualiza similar legile de control calculate de algoritm si functiile lor Q.

#### Partea 3

În a treia și ultima parte a laboratorului vom investiga comportamentul celor doi algoritmi implementați și al soluțiilor produse.

- Comparați (a) numărul de iterații și (b) timpul de execuție ale iterației Q cu cele ale iterației pe legea de control. Folosiți comenzile MATLAB tic și toc pentru a măsura timpul de execuție. Pentru iteratia pe legea de control, considerati pe de o parte iteratiile majore  $\ell$ , și pe de alta iteratiile minore  $\tau$ . Interpretati rezultatele în contextul comparației și discuției de la curs. [1.5p]
- Schimbati treptat valoarea lui  $\gamma$  de la 0.6 la 0.99. Rulati unul dintre algoritmi pentru a obtine functiile Q optimale si legile de control optimale pentru valorile  $\gamma$  încercate. Discutati semnificatia lui  $\gamma$  si evolutia solutiilor optimale cu valoarea lui  $\gamma$ . Se schimbă natura legii de control optimale? De ce / de ce nu? [1.5p]

În raport, descrieți pe scurt problemele pe care le-ați rezolvat, alegerile semnificative pe care le-ați făcut în implementarea algoritmilor (nu descrieți codul linie cu linie – codul complet trebuie inclus oricum în raport), și includeți câteva figuri reprezentative (de exemplu soluțiile optime, dar nu toată secvența de funcții Q produsă de algoritmi). Nu uitați să includeți studiul și discuțiile din partea 3.